# دانشگاه زنجان

دانشکده فنی مهندسی- گروه برق

# راهنمای دستگاه های

# »آزمایشگاه سیستمهای کنترل خطی«

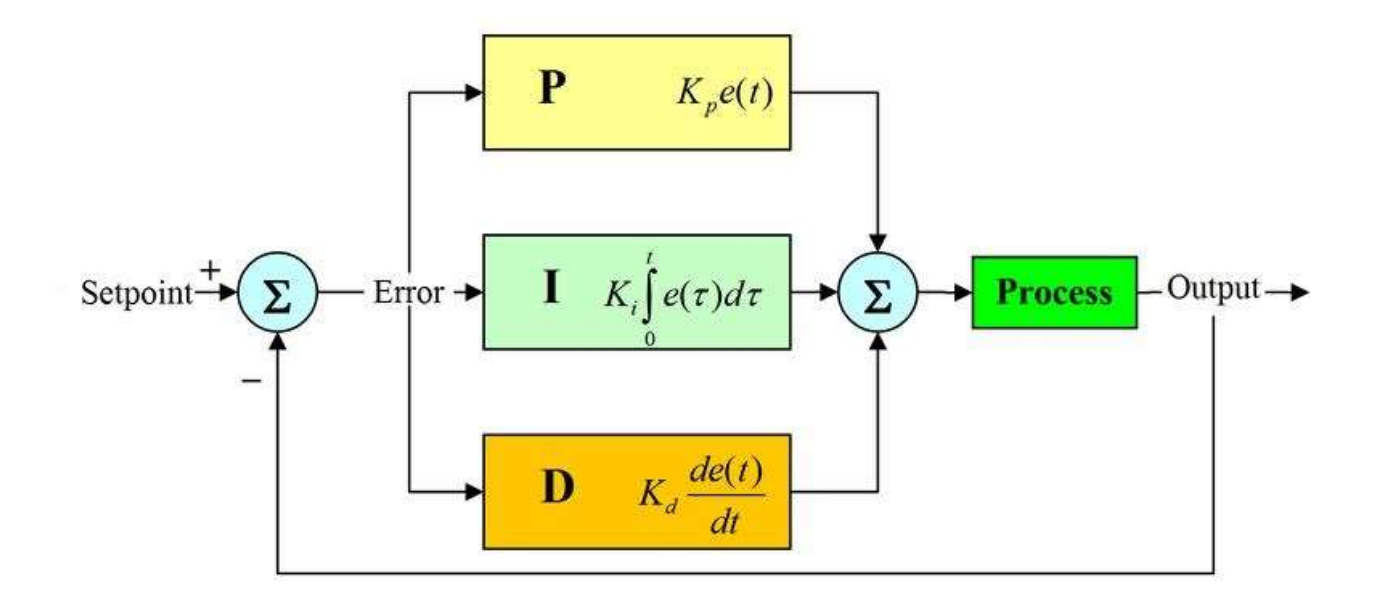

 ویرایش: دکتر مهرداد بابازاده زمستان **1396**

فهرست

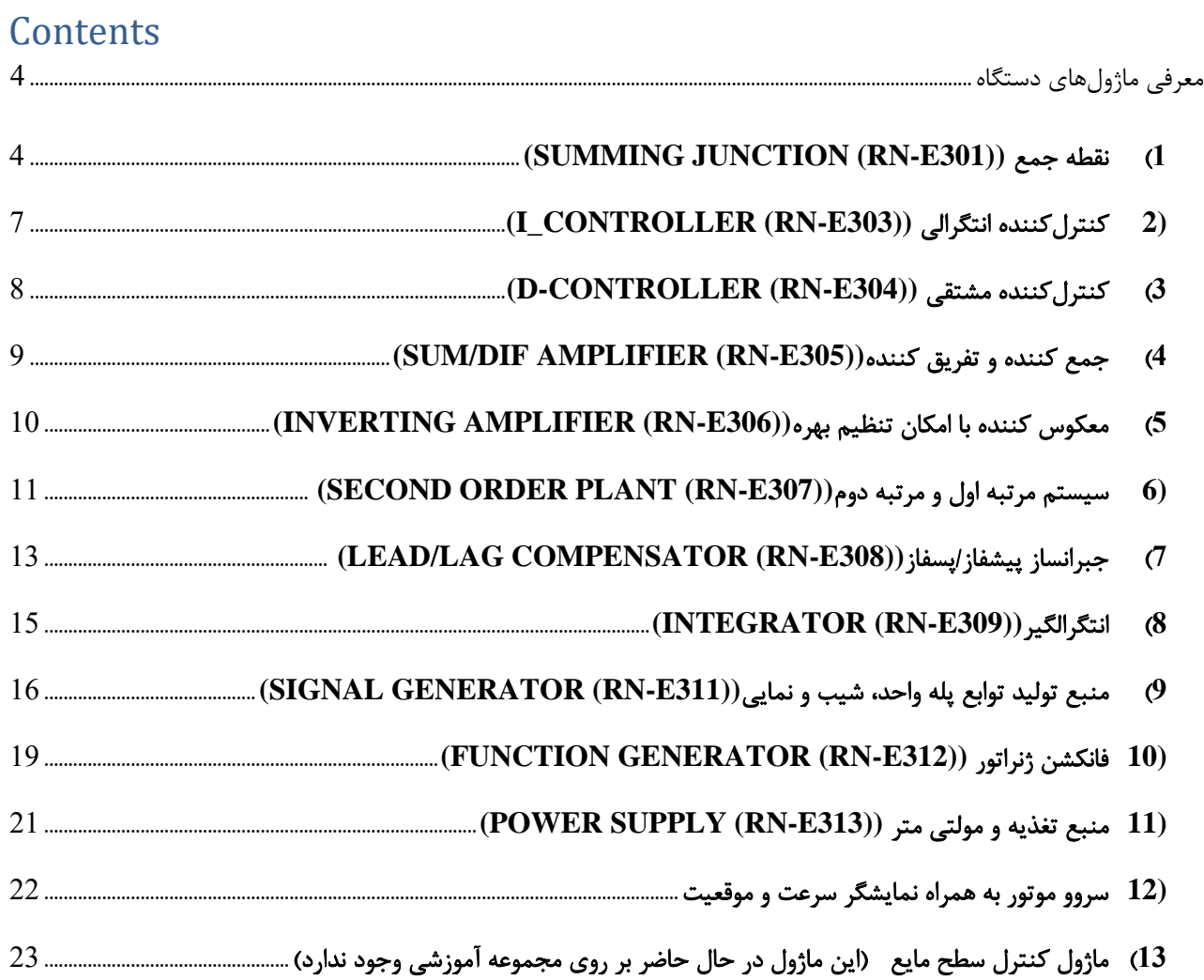

### <span id="page-3-0"></span>معرفی ماژولهای دستگاه

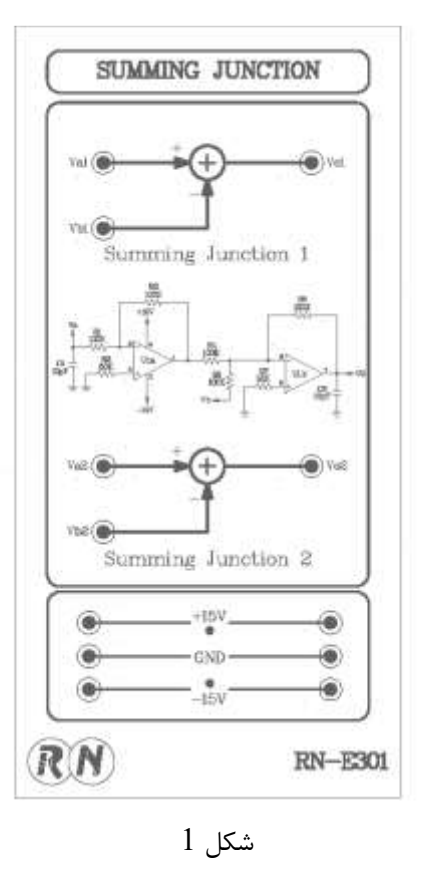

# <span id="page-3-1"></span>**(SUMMING JUNCTION (RN-E301))** جمع نقطه**( 1**

این ماژول عموما در سیستم های فیدبک دار استفاده می شود. برای مثال شکل 2، سیستم کنترلی سروو موتور dc را نشان میدهد، سیگنال مرجع و سیگنال فیدبک position به عنوان ورودیjunction summing به هم متصل می شوند. در خروجی ماژول یک سیگنال خطا به منظور کنترل موتور در وضعیت مطلوبتولید می شود. این سیگنال در واقع اختالف دو سیگنال اعمال شده به ورودی ها می باشد.

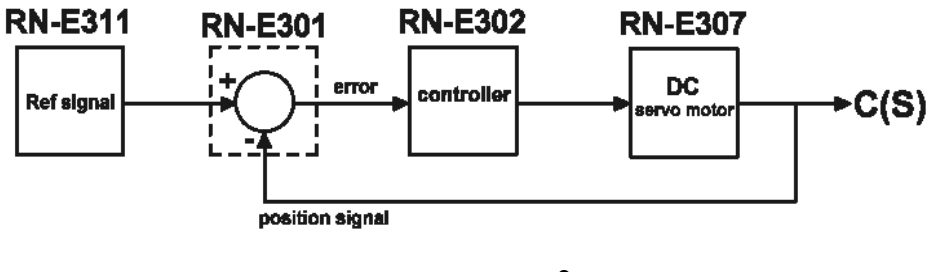

شکل 2- دیاگرام کنترل سرووموتور

### **(P-CONTROLLER (RN-E302))** تناسبی کننده کنترل

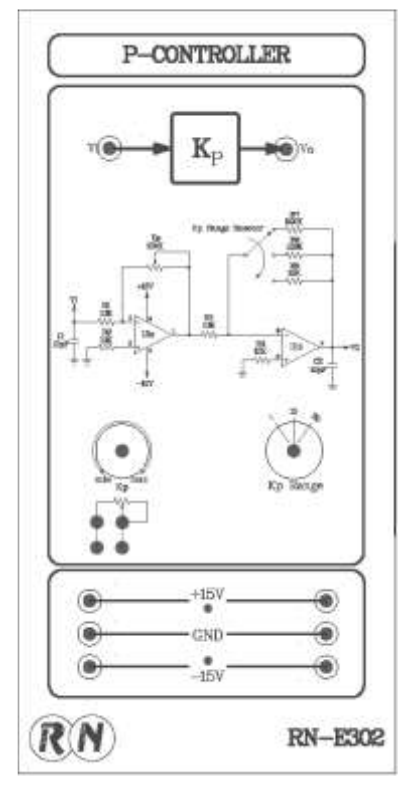

شکل 3

 کنترل کننده PID یکی از مهمترین کنترل کننده های آنالوگ در صنعت می باشد. این کنترل کننده ترکیبی است از کنترل کننده های تناسبی (P (انتگرالی (I (و مشتقی (D (. در این مجموعه آموزشی هر یک از این سه کنترل کننده بصورت جداگانه در اختیار کاربر قرار گرفته است.

این ماژول کنترل کننده تنا سبی می با شد که می تواند به صورت کنترل کننده های P,PI,PD و یا PID در سی ستم به کار گرفته شود. درشکل 4 بلوک دیاگرام کنترلر تناسبی نشان داده شده است.

$$
\frac{V_0}{V_i} = \mathrm{K_p}
$$

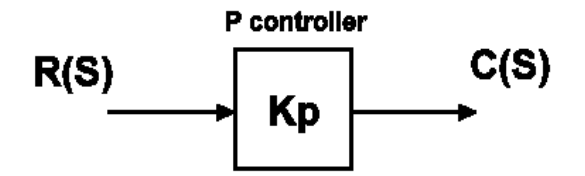

P controller -4 شکل

در این ماژول مقدار متغیر Kp برابر است با مقدار مقاومت ولوم Kp ( بر حسب کیلو اهم ( ضرب در موقعیت سلکتور Range Kp.

برای مثال اگر اهم متر مقاومت 2 کیلو اهم را نشان دهد و سلکتور در موقعیت 10x قرار داشته باشد مقدار متغیر Kp در تابع تبدیل برابر با عدد 20 می باشد.

نحوه تنظیم ولوم Kp به این ترتیب است. در ابتدی کارولوم در مدار قرار ندارد. اهم متر را در موقعیت نشان داده شده قرار داده و ولوم را روی مقدار الزم تنظیم کنید. سپس اهم متر را جدا کنید و با 2 عدد جامپر ولوم را وارد مدار نمایید.

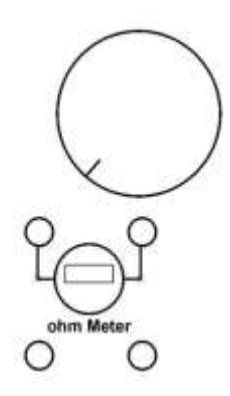

### <span id="page-6-0"></span>**(I\_CONTROLLER (RN-E303))** انتگرالی کنترلکننده**( 2**

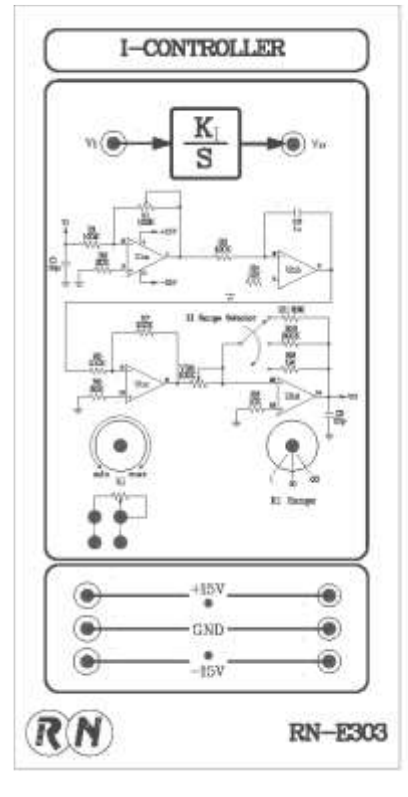

شکل 5

این ماژول در حقیقت عمل انتگرال گیری کنترلر PID را انجام می دهد. شکل 6 بلوک دیگرام و رابطه مربوط به این ماژول را نشان می دهد. در واقع در این ماژول، فاز خروجی 90 درجه نسبت به ورودی به تاخیر می افتد.

$$
\frac{V_o}{V_i} = \frac{K_I}{S}
$$

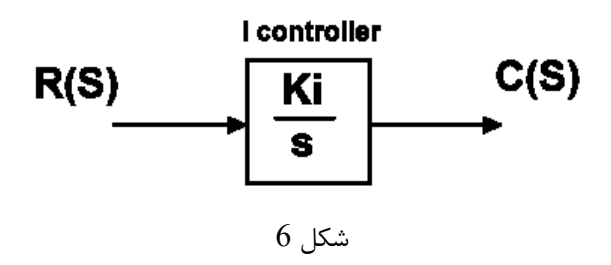

در این ماژول مقدار متغیر Ki برابر است با مقدار مقاومت ولوم Ki ( بر حسب کیلو اهم ( ضرب در موقعیت سلکتور Range Ki . برای مثال اگر اهم متر مقاومت 2 کیلو اهم را نشان دهد و سلکتور در موقعیت 10x قرار داشته باشد، مقدار متغیر Ki در تابع تبدیل برابر با عدد 20 می باشد. نحوه تنظیم ولوم Ki نیز مشابه Kp می باشد.

# <span id="page-7-0"></span>**(D-CONTROLLER (RN-E304))** مشتقی کنترلکننده**( 3**

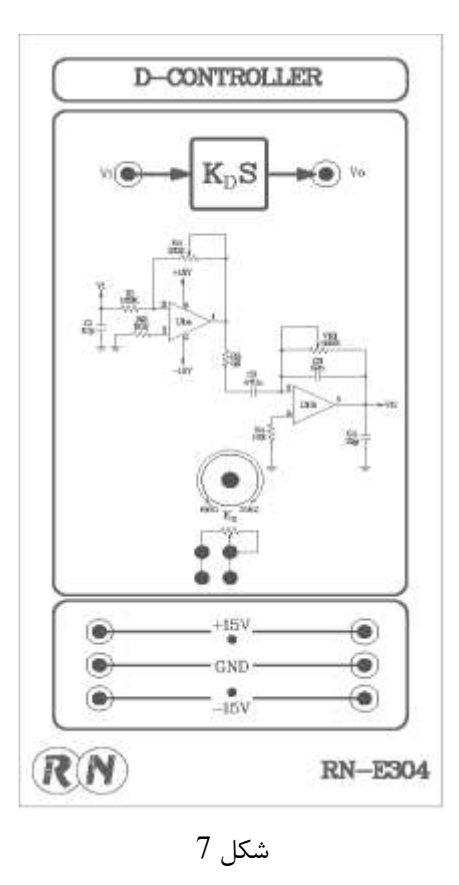

این ماژول در حقیقت عمل مشتقگیری کنترلر PID را انجام می دهد . شکل 8 بلوک دیگرام و رابطه مربوط به این ماژول را نشان می دهد .در این ماژول، فاز خروجی 90 درجه نسبت به ورودی جلو می افتد.

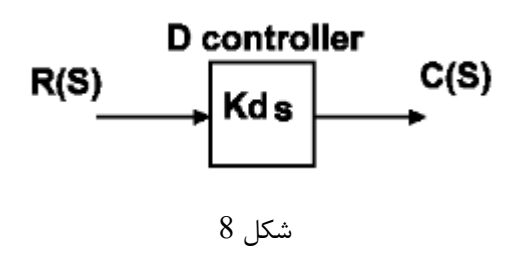

در این ماژول مقدار متغیرKd برابر است با مقدار مقاومت ولوم Kd ( بر حسب کیلو اهم ).برای مثال اگر اهم متر مقاومت 2 کیلو اهم را نشان دهد، مقدار متغیر Kd در تابع تبدیل برابر با عدد 2 می باشد.

#### <span id="page-8-0"></span>**4(** جمع کننده و تفریق کننده**((305E-RN (AMPLIFIER DIF/SUM (**

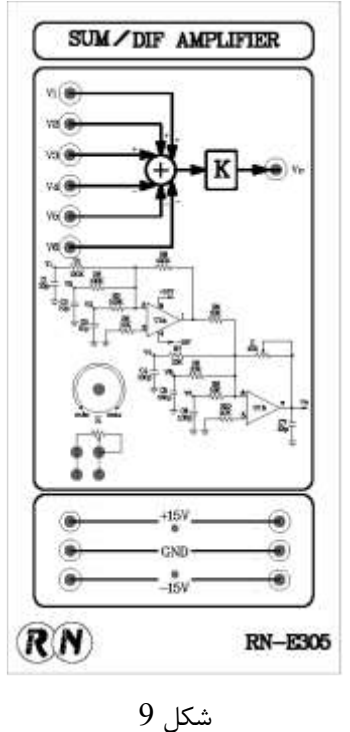

جمع کننده ها و تفریق کننده ها یکی از پر کاربردترین اجزای سیستم کنترل محسوب می شوند. این ماژول عمل جمع و تفریق برای چندسیگنال را فراهم می نماید. همچنین یک تقویت کننده با بهره قابل تنظیم Kدر داخل این ماژول تعبیه شده است. شکل 10 نشان دهنده بلوک دیاگرام و معادله ریاضی این تقویت کننده میباشد .

 $V_0 = K(V1 + V2 + V3 - V4 - V5 - V6)$ 

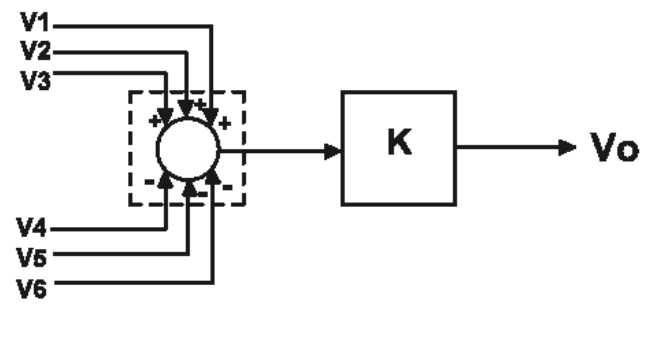

شکل10

در این ماژول مقدار متغیر Kبرابر است با مقدار مقاومت ولوم K ( بر حسب کیلو اهم).برای مثال اگر اهم متر مقاومت 2 کیلو اهم را نشان دهد مقدار متغیر $\rm K$  در تابع تبدیل برابر با عدد 2 می باشد.

# <span id="page-9-0"></span>**5(** معکوس کننده با امکان تنظیم بهره**((306E-RN (AMPLIFIER INVERTING (**

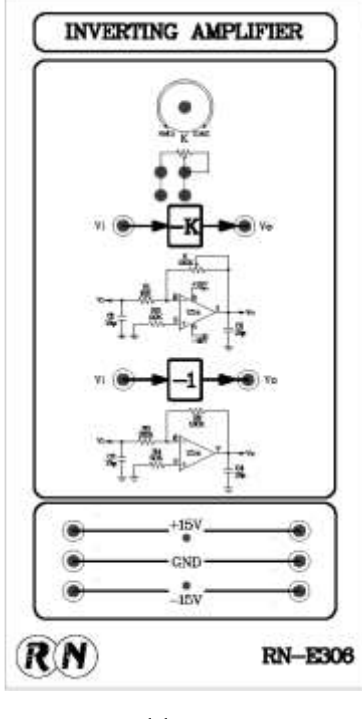

شکل 11

این ماژول شامل دو تقویت کننده معکوس کننده میباشد. یک تقویت کننده بهره 1- و تقویت کننده دیگر به وسیله ولوم K بهره دلخواه را تولید میکنند. شکل 12 نشان دهنده بلوک دیاگرام میباشد.

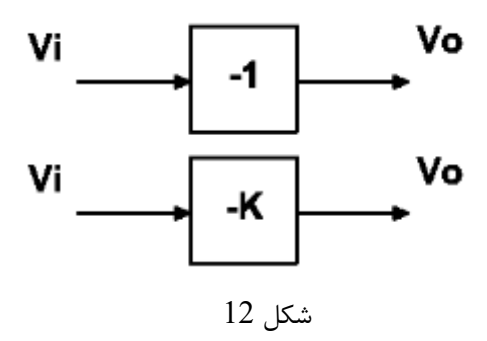

در این ماژول مقدار متغیر K برابر است با مقدار مقاومت ولوم K ( بر حسب کیلو اهم).نحوه تنظیم مشابه ماژول جمع کننده و تفریق کننده می باشد. <span id="page-10-0"></span>**6(** سیستم مرتبه اول و مرتبه دوم**((307E-RN (PLANT ORDER SECOND(**

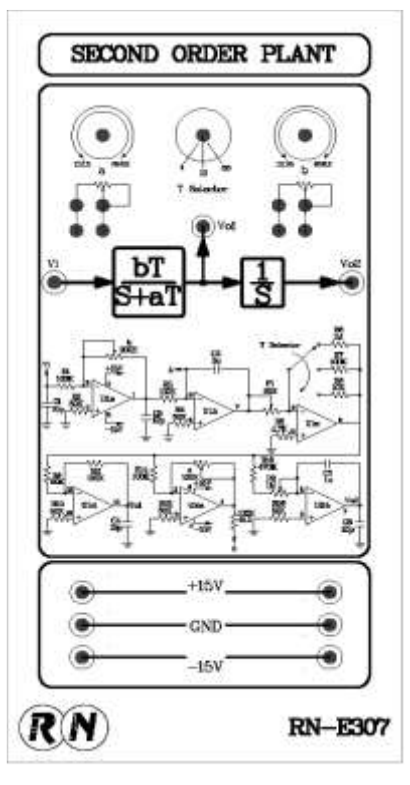

شکل 13

از آنجایی که FIRST ORDER PLANT و SECOND ORDER PLANT اغلب در شسببه سسازی کنترل آ نالوگ بکار میرود، سی ستم آموز شی کنترل آنالوگ LCT-RN ماژول PLANT ORDER SECOND را برای شبیه سازی هر دو فراهم کرده است. شکل 14 نشان دهنده بلوک دیاگرام و بیان ریاضی این ماژول میباشد .

Vo Vi = bT  $S(S + aT)$ 

$$
\frac{\dot{V_o}}{V_i} = \frac{bT}{S + aT}
$$

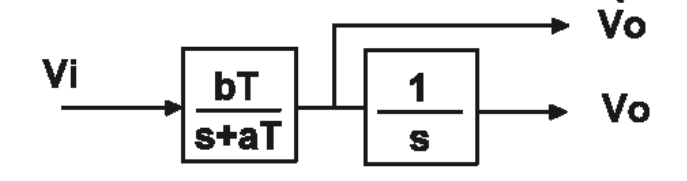

شکل 14

در این ماژول مقدار متغیر  $\,$  b , a برابر است با مقدار مقاومت ولوم  $\,$  , b , a ( بر حسب کیلو اهم ) ضرب در موقعیت سلکتور  $\, {\rm T}$  . برای مثال اگر اهم متر مقاومت 2 کیلو اهم را نشان دهدو سلکتور در موقعیت 10x قرار داشته باشد، مقدار متغیر aدر تابع تبدیل برابر با عدد20 می باشد.

نحوه تنظیم ولوم a, b نیز در شکل زیر مشخص شده است. بدین گونه که در ابتدا اهم متر را در موقعیت نشان داده شده در شکل قرار داده و بعد از تنظیم ولوم، اهم متر را برداشته و با 2 عدد جامپر ولوم را وارد مدار می نماییم.

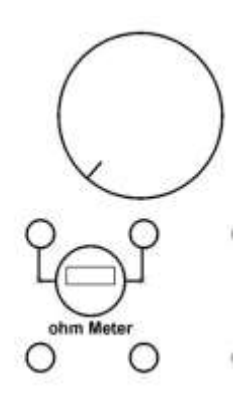

<span id="page-12-0"></span>**(LEAD/LAG COMPENSATOR (RN-E308))**پسفاز/پیشفاز جبرانساز**( 7**

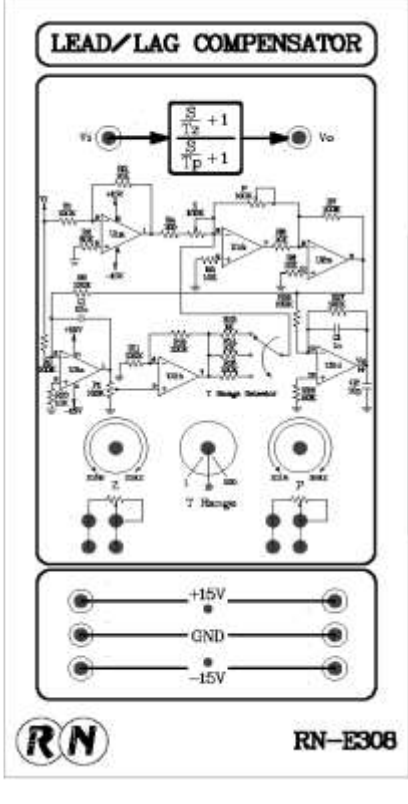

شکل 15

 در طراحی سیستم های حلقه بسته، طراحان همیشه قصد دارند که خروجی سیستم منطبق بر ورودی آن باشد.متأسفانه همیشه سیگنال خطا بین سیگنال های ورودی و خروجی (به خاطر محدودیت در مشخصات دستگاه) وجود دارد.اغلب از متصل کردن یک جبران کننده به سیستم کنترل حلقه بسته برای تکمیل طراحی کنترلر استفاده میشود. در شکل 16یک سیستم کنترل حلقه بسته با جبران ساز نشان داده شده است. این جبران ساز میتواند پیش فاز و یا پس فاز باشد.

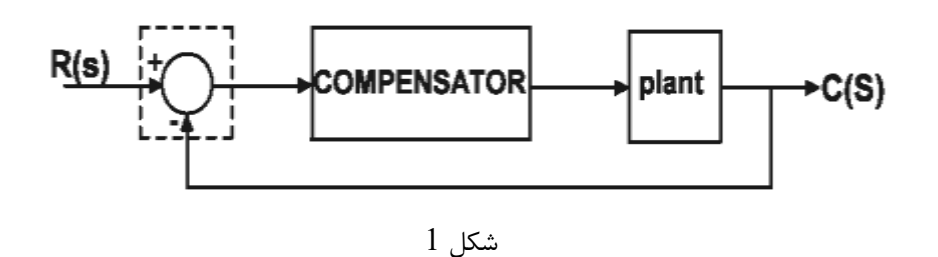

جبران ساز پیش فاز میتواند به منظور بهبود پاسخ گذرای سیستم کنترل حلقه بسته و کاهش خطای حالت ماندگار بکار رود.

همچنین جبران ساز پس فاز باعث بهبود خطای حالت ماندگار یک سیستم کنترل حلقه بسته میشود. اما این امر باعث کاهش سرعت در پاسخ خروجی میشود .

ماژول COMPENSATOR LAG / LEAD ترکیبی از جبران ساز های پیش فاز و پس فاز میبا شد. شکل 17 ن شان دهنده بلوک دیاگرام و بیان ریاضی این سیستم کنترلی میباشد.

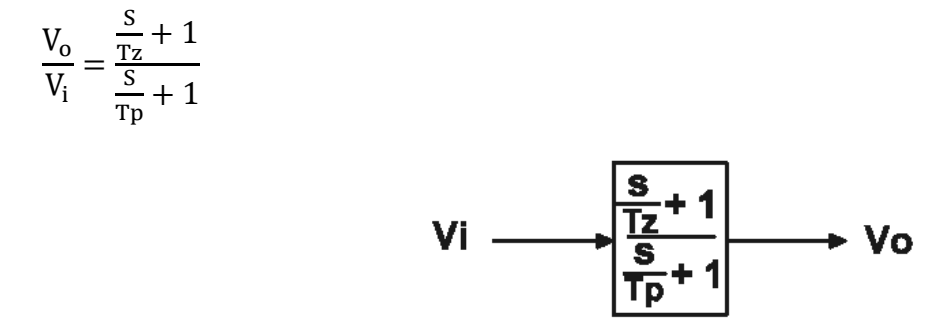

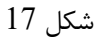

در این ماژول مقدار متغیر z , p برابر است با مقدار مقاومت ولومz, p ( بر حسب کیلو اهم ( ضرب در موقعیت سلکتور T . برای مثال اگر اهم متر مقاومت 2 کیلو اهم را نشان دهدو سلکتور در موقعیت 10x قرار دا شته با شد، مقدار متغیر p در تابع تبدیل برابر با عدد20 می با شد.نحوه تنظیم ولوم z, p به این صورت ا ست که در ابتدا اهم متر را در موقعیت ن شان داده شده در شکل قرار داده و ولوم را تنظیم می کنیم، سپس اهم متر را برداشته و با 2 عدد جامپر ولوم را وارد مدار می نماییم.

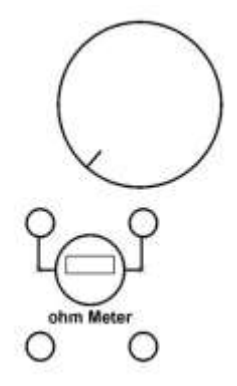

#### <span id="page-14-0"></span>**(INTEGRATOR (RN-E309))**انتگرالگیر**( 8**

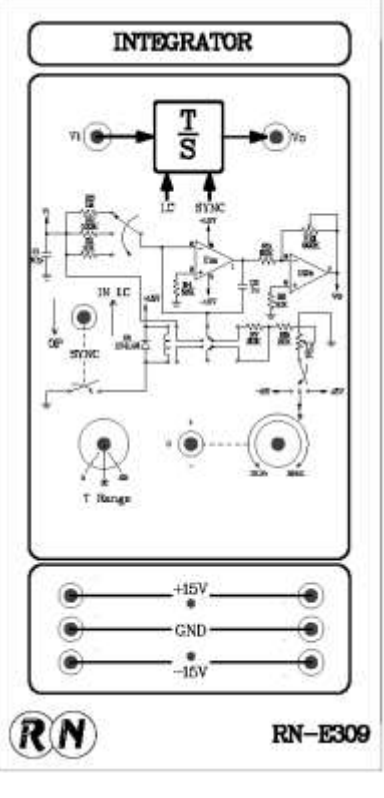

شکل 18

اگر چه معموالً از معادله دیفرانسیلی برای مدل کردن یک سیستم فیزیکی استفاده میشود، اما در عمل نمیتوان از یک بلوک دیفرانسیلی در شبیه سازی سیستم های کنترلی استفاده نمود.دلیل این است که بهرهبلوک دیفرانسیلیبا افزایش فرکانس، افزایش می یابد. بطور کلی نویز یک سیگنال فرکانس بالا است و اگر همراه سیگنال ( یا سوار بر سیگنال اصلی)به یک بلوک دیفرانسیلی وارد شود، کیفیت سیگنال به شدت افت میکند و انجام آزمایش عملی نخواهد بود. به اینترتیب، انتگرالگیر المان مهمی در شبیه سازی سیستم های آنالوگ محسوب میشود. شکل19 نشان دهنده بلوک دیاگرام و بیان ریاضی انتگرال گیر میباشد.

vo vi = T S

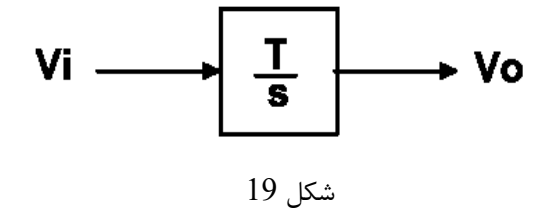

الف) در حالتی که کلید sync در حالت  $\rm{I. C}$  قرار گرفته است، مقدار شارژ اولیه $\rm{C}$ را می توان روی مقداری مثبت، منفی یا روی صفر تنظیم کرد. برای این کار کافی است خروجی را به اسیلوسکوپ یا مالتی متر متصل کنید. سپس: برای شارژ اولیه مثبت: ابتدا سوئیچ را در حالت + قرار داده و با مشاهده خروجی، ولوم را روی مقداری بین صفر تا 5 ولت تنظیم کنید. برای شارژ اولیه منفی: ابتدا سوئیچ را در حالت - قرار داده و با مشاهده خروجی، ولوم را روی مقداری بین صفر تا 5- ولت تنظیم کنید.

> برای شارژ اولیه صفر: سوئیچ را در حالت وسط (صفر) قرار دهید. خروجی مستقل از ولوم و صفر است. ب) حالت دیگر برای کلید sync ، حالت  $\Pr$  است. در این حالت مقدار  $\frac{T}{\rm s}$  طبق جدول زیر خواهد بود.

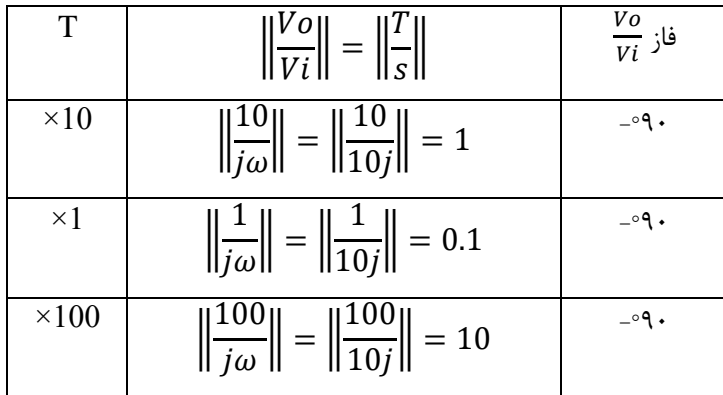

<span id="page-15-0"></span>**9(** منبع تولید توابع پله واحد، شیب و نمایی**((311E-RN (GENERATOR SIGNAL (**

<u>.</u>

1- Initial charge (IC)

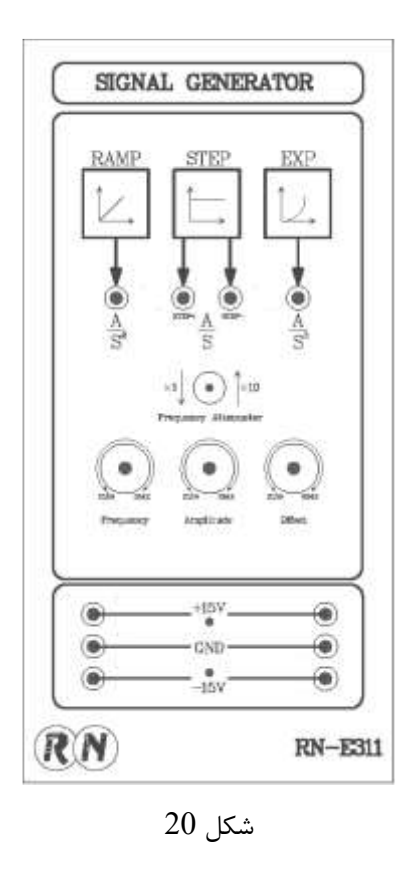

ماژول تست سیگنال ژنراتور، سه سیگنال کاربردی که در برخی از کنترلرها بکار میرود را فراهم مینماید که عبارتند از سیگنال پله، سیگنال شیب و سیگنال سهمی که در ادامه هر کدام بطور جداگانه و مختصر توضیح داده شده است.

الف) سیگنال پله :

$$
r(t) = \begin{cases} a \text{ if } t \ge 0 \\ 0 \text{ if } t < 0 \end{cases} \quad \text{or} \quad r(t) = au(t)
$$

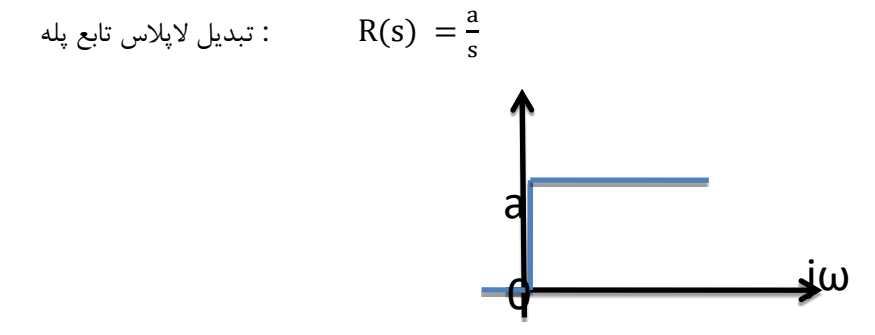

شکل 21

ب( سیگنال شیب :

 $r(t) = \begin{cases} \text{at if } t \geq 0 \\ 0 & \text{if } t \geq 0 \end{cases}$  $0$  if  $t < 0$ or  $r(t) = atu(t)$ 

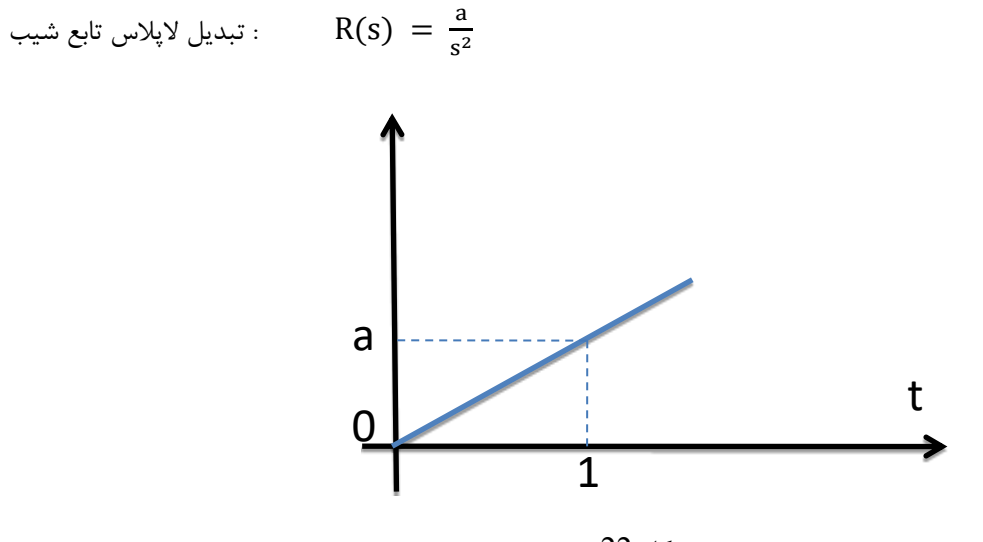

شکل 22

ج) سیگنال سهمی :

$$
r(t) = \begin{cases} \frac{a}{2}t^2 & \text{if } t \ge 0\\ 0 & \text{if } t < 0 \end{cases} \quad \text{or} \quad r(t) = \frac{a}{2}t^2 u(t)
$$

$$
R(S) = \frac{a}{s^3}
$$

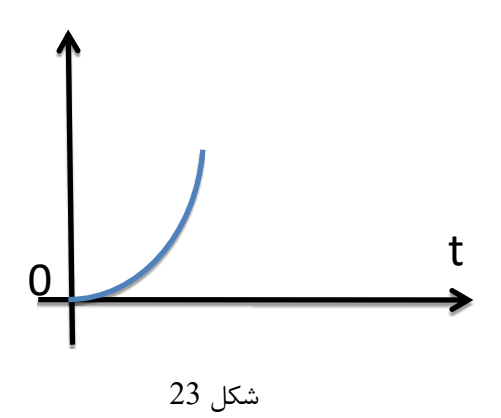

# <span id="page-18-0"></span>**(FUNCTION GENERATOR (RN-E312))** ژنراتور فانکشن**(10**

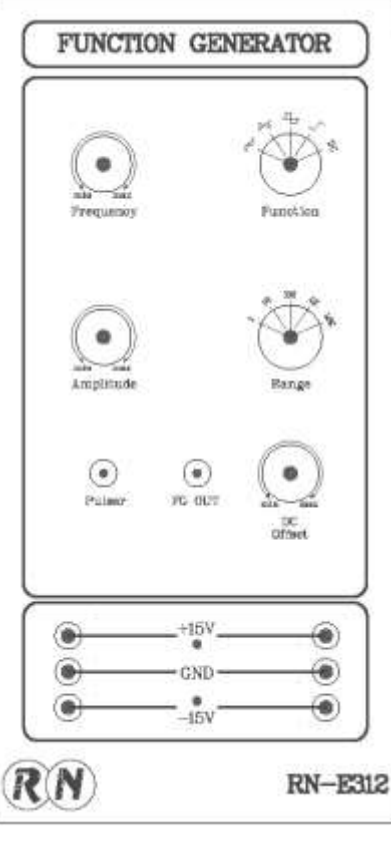

شکل 24

ماژول فانکشن ژنراتور ، سیگنال های مورد نیاز برای تست و آزمایشات این سیستم را فراهم میکند .

سیگنال های تولیدی این ماژول عبارتند از :

- سینوسی
	- مثلثی
	- مربعی
	- پالس
	- $DC \bullet$

همچنین قابل تنظیم بودن دامنه، آفست و فرکانس نیز از قابلیت های این ماژول میباشد:

- تنظیم دامنه توسط ولوم AMPبین 0 تا 10 -/+ ولت
- تنظیم آفست DC توسط ولوم OFFCET DC بین 0 تا 10 -/+ ولت
- تنظیم فرکانس توسط سلکتور RANGE به ترتیب موقعیت هایی که در زیر بیان شده است :
	- موقعیت 1 : 0 تا 1 هرتز
	- موقعیت 10 : 1 تا 10 هرتز
- 
- موقعیت 100 : 10 تا 100 هرتز
- موقعیت K1 : 100 تا K1 هرتز
- هرتز 10K تا 1K : 10K موقعیت

قابل ذکر است که امپدانس خروجی این سیگنال ژنراتور 1 کیلو اهم میباشد.

- در ماژول 312E-RN پین سمت چپ out، زمین و پین سمت راست out خروجی فانکشن ژنراتور میباشد.
- به دلیل اینکه این فانکشببن ژنراتور با هدف تامین فرکانس های پایین )در حد هرتز و میلی هرتز ( طراحی گردیده اسببت، ممکن است سیگنالهای خروجی فانکشن در فرکانس های باال دارای اعوجاج باشند.
- برای مشاهده سیگنال خروجی فانکشن ژنراتور ابتدا اسیلوسکوپ را در حالت کوپالژ DC قرار دهید و سلکتور Function را در موقعیت DC قرار دهید. سپس سطح offset DC را روی صفر تنظیم کنید.
- توجه داشته باشید سیگنال خروجی فانکشن ژنراتور برای دامنه های V20 به باال ممکن است به حالت اشباع برود که البته در آزمایشها مورد استفاده قرار نمیگیرد.
- در مرحله سیم بندی و ات صال تغذیه دوبل 15 به هر یک از ماژول ها ابتدا حتما از قطع بودن کلید تغذیه اطمینان حا صل کنید.زیرا ممکن است در حین اتصال سیم ها به طور ناگهانی ولتاژ V30 به دو سر ماژول اعمال شود و باعث سوختن برخی از المان های مدار گردد. همچنین در همان ابتدای آزمایش برای جلوگیری از لطمه های احتمالی به مدارات داخلی دستگاه از درستی مقادیر ولتاژ تغذیه اطمینان حاصل کنید.

# <span id="page-20-0"></span>**11(**منبع تغذیه و مولتی متر **((313E-RN (SUPPLY POWER(**

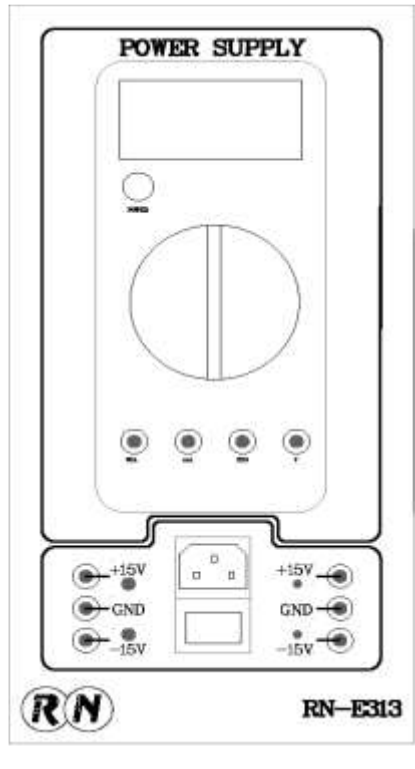

شکل 25

ماژول RN-E313 منبع تغذیه آزمایشگاهی RN-LCT میباشد. این منبع تغذیه ولتاژهای 15 +/- را در اختیار کاربر قرار میدهد. قابل ذکر است که تمامی ماژول های این سیستم آموزشی فاقد تغذیه میباشند وتنها در صورت اتصال ترمینال های موجود در قسمت پائینی هر ماژول با ماژول منبع تغذیه ) 313E-RN ) آماده به کار خواهند شد.

در ماژول 313E-RN یک عدد مولتی متر دیجیتال نیز تعبیه شده است. از این مولتی متر میتوان برای اندازه گیری نقاط تست مشخص شده بر روی ماژول ها استفاده نمود. همچنین به منظور تنظیم ولوم های قرار داده شده بر روی ماژول های مختلف دستگاه،به مراتب از اهم متر استفاده خواهد شد.

<span id="page-21-0"></span>**12(** سروو موتور به همراه نمایشگر سرعت و موقعیت

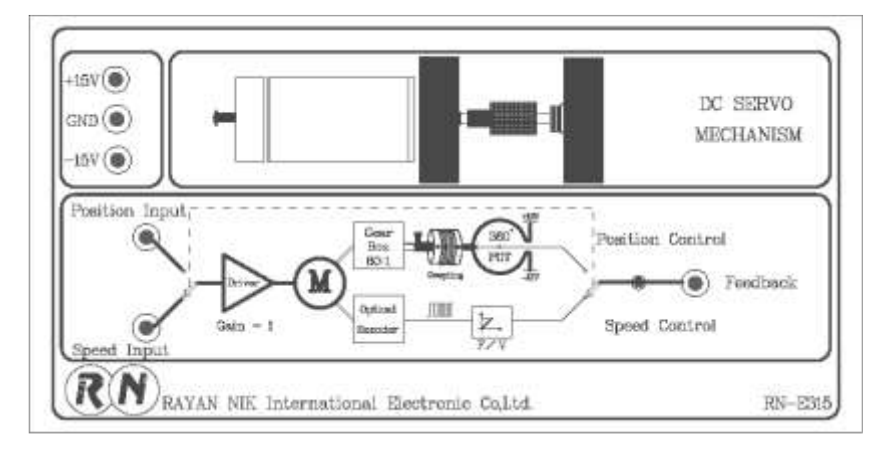

شکل 26

به منظور تمرین بیشتر مباحث تئوری و نشان دادن عملکرد آن با جذابیت بیشتر، ماژول سروو مکانیزم که به وفور در صنعت کاربرد دارد، طراحی شده ا ست. از این ماژول جهت انجام آزمایش های کنترل موقعیت و یا کنترل سرعت سروو موتور ا ستفاده می گردد. یک نمایشگر کاراکتری پارامترهای مختلف کار ماژول را نمایش می دهد.

ماژول دو ترمینال ورودی برای اعمال سببیگنال کنترلی به موتور )M )دارد. خروجی های ماژول در واقع دو نوع فیدبک اسببت که در آزمایش های مختلف باید با ترکیب های مختلف به بقیه ماژول ها متصل شود تا حلقه کنترل بسته شود.

اولین فیدبک(T) ســیگنالی اســت که دامنه آن مقدار ســرعت را گزارش می دهد و جهت انجام آزمایش های کنترل ســرعت مورد استفاده قرار می گیرد.

فیدبک دوم یک سـیگنال DC در خروجی DAC اسـت که موقعیت را گزارش می دهد. برای سـاختن این فیدبک یک پردازش گر پالس های انکدر را می خواند و خروجی متناسب با موقعیت تولید می کند.

جهت افزایش طول عمر پتانسببیومتر **360** درجه، یک مکانیزم جداشببونده طراحی شببده اسببت تا بتوان در موقع انجام آزمایش های کنترل سرعت، فیدبک موقعیت را جدا کرد. با شل کردن پیچ روی کوپلینگ و پیچ بزرگ در سمت پتانسیومتر، می توان پتانسیومتر را جدا کرد. به همین ترتیب در موقع انجام آزمایش های کنترل موقعیت باید ابتدا پیچ بزرگ سببمت پتانسببیومتر را محکم کنیم تا محور گیربکس در محور پتانسیومتر داخل شود. سپس پیچ روی کوپلینگ را محکم می کنیم تا پتانسیومتر وارد مدار شود و همراه با چرخش موتور، بچرخد.

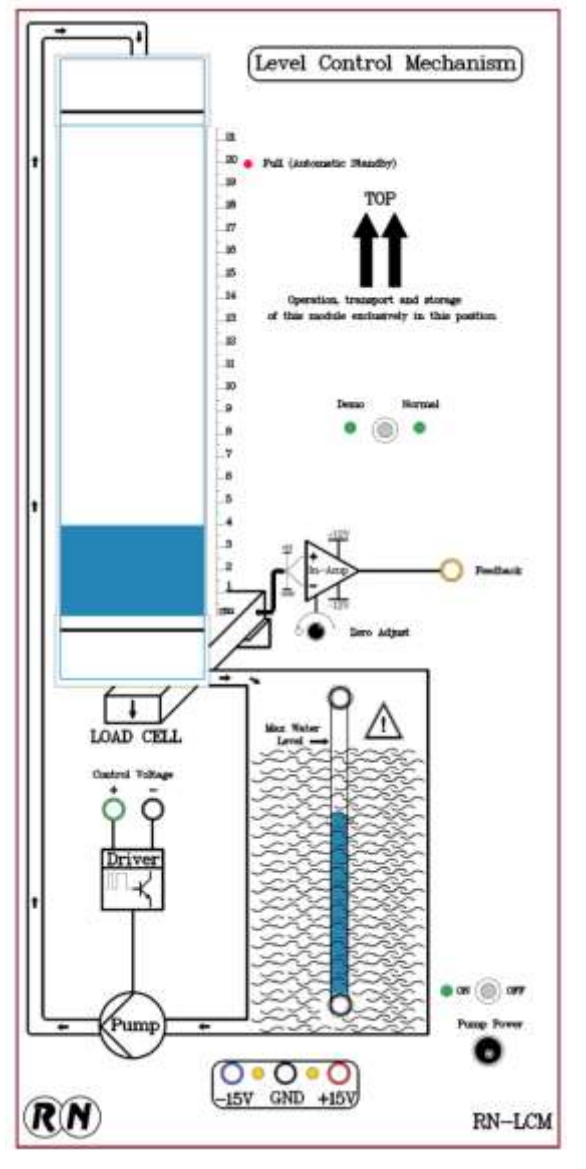

#### <span id="page-22-0"></span>**13(**ماژول کنترل سطح مایع )این ماژول در حال حاضر بر روی مجموعه آموزشی وجود ندارد(

به منظور آشنایی بیشتر با فرآیندهای صنعتی، ماژول کنترل سطح طراحی و ساخته شد. این ماژول نمونه کوچکی از فرآیند صنعتی کنترل سطح مایع در تانک ها که در صنایع شیمیایی،پتروشیمی، دارویی و غذایی کاربرد دارد را شبیه سازی می کند.

سطح مایع درون مخزن استوانه ای ( که کاملا قابل مشاهده است) به عنوان یک متغیر کنترل شونده توسط کنترل کننده های مختلف کنترل می شود. Control Voltageورودی (صبفر تا 5 ولت)از طرف کنترلر اسبت. این سبببیگنال پس از عبور از یک مدار درایور، پمپ را بکار می اندازد. مایع از مخزن اصلی به مخزن استوانه ای در باال که کامال قابل مشاهده است پمپ می شود.

ترمینال فیدبک،خروجی ماژول ا ست. این فیدبک یک سیگنال آنالوگ صفر  $H(s)=1$  تا پنج ولت است که متناسب با ارتفاع مایع تغییر می کند.( 1=(s) این ماژول بصورت اختیاری قابل سفاره می باشد. آزمایش های مخصوصِ این ماژول، در دسبببتور کار جدا گا نه در اخت یار کاربر قرار می گیرد.

-1 نکات مهم قبل از انجام آزمایش

- کلید ATT در ماژول 311E-RN ، عمل تضببعیف فرکانس خروجی را انجام میدهد. بطوریکه اگر در وضببعیت 10× قرار گیرد ، فرکانس خروجی 10 برابر تضعیف میشود.
- در فرکانس های پایین برای م شاهده خروجی بهتر ا ست از ا سیلو سکوپ دیجیتال در حالت کاری Mode ROLL ا ستفاده نمود در غیر اینصورت در مشاهده و اندازه گیری خروجی دچار مشکل خواهید شد.
- در اغلب آزمایش های طراحی شببده فرکانس کاری در فرکانس های بسببیار پایین در حد50 و 100 میلی هرتز تنظیم می شود، در نتیجه کلید ATT در تمامی آزمایشات میبایست در حالت 10× قرار داده شود.
- همچنین تنظیم ولوم offset برای حصبول خروجی مناسبب بسبیار حائز اهمیت اسبت. به عنوان مثال برای خروجی های step می بایست در حالت و سط قرار داده شود ولی برای خروجی های شیب و نمایی نسبت به دامنه و فرکانس می بایست تغییر داده شود تا خروجی مورد نیاز حاصل شود.
	- کوپالژ اسیلوسکوپ باید روی حالت DC باشد.
- در خروجی های شببیب و سببهمی با افزایش فرکانس، دامنه کاهش پیدا میکند. در نتیجه بایسببتی در فرکانس مورد نظر مجددا دامنه را تنظیم کرد.
- به دلیل طراحی این سی ستم برای فرکانس های ب سیار پایین، خروجی های شیب و سهمی تنها در حالت 10ATTx و در فرکانس های 50 الی 100 میلی هرتز قابل حصول هستند.